## THE FIRST PROCESS SERVICE

BPM Lab #2

1

Mgr. Marian Macik Principal Software Quality Engineer February 2024

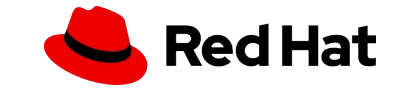

### Today

Human tasks, gateways, signal events, data objects, and generating forms.

### 18 April

Presentation: The latest business automation trends

At the lab: Custom services, emails, custom forms, subprocesses, timer events, error events, and data object collections

### 25 April

Automating decisions, DMN, test scenarios, Kogito services

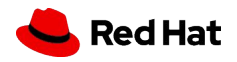

2

## HOMEWORK

Deadline: 14 March 2024 (2 weeks)

Assignment:

- Individual task on your or university's PC
- Submit the homework project for evaluation into the MUNI system (Homework vault/Odevzdávárna **HW1\_jBPM**)

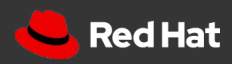

### HOMEWORK IN 3 STEPS

### DOMAIN DATA MODEL

Create Order data object

4

### PROCESS MODEL

Create DeliveryProcess model with a single human task to do a manual delivery of the order

#### AUTOMATION

Use gateway and signal event to automate delivery

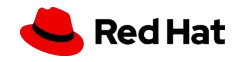

## Instructions

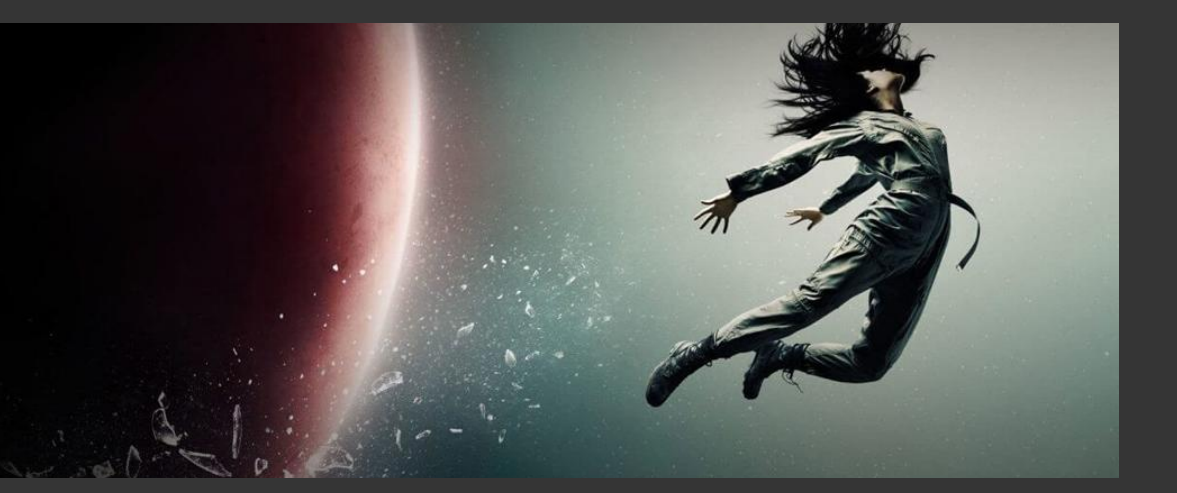

The following instructions will help you complete your homework.

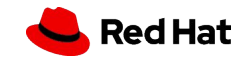

## Step #1: Data Object

▸ Create the following data object and **save it**

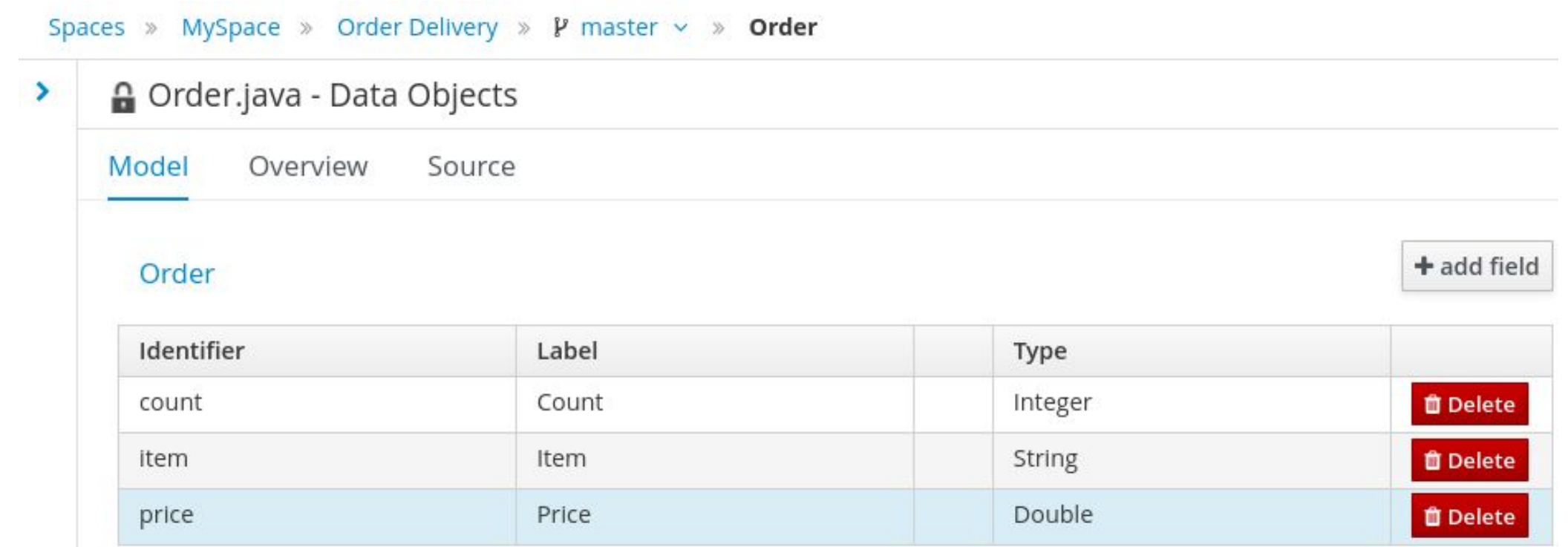

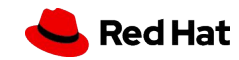

### Step #2: Create DeliveryProcess

▸ Create a process definition called **DeliveryProcess** (in the same package as the **Order** data object) with one process variable **order** of type **Order**, which is the data object from the previous step

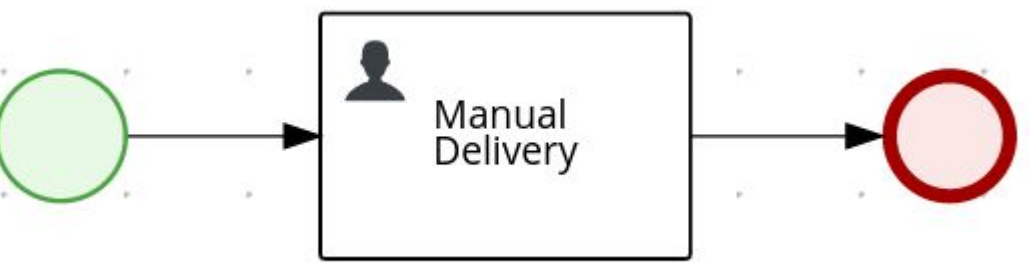

▸ **Assign Manual Delivery** human task to **wbadmin** and set its **Task Name** (e.g. ManualDelivery)

together with the following assignments:

**Manual Delivery Data I/O** 

 $\times$ 

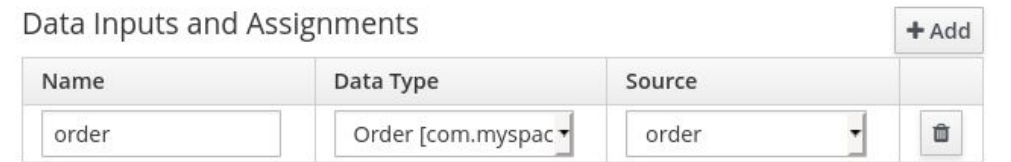

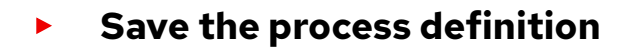

7

Data Outputs and Assignments

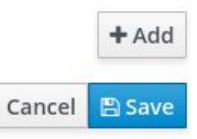

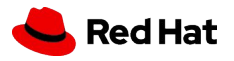

### Step #3: Generate all forms

▸ Generate all forms

8

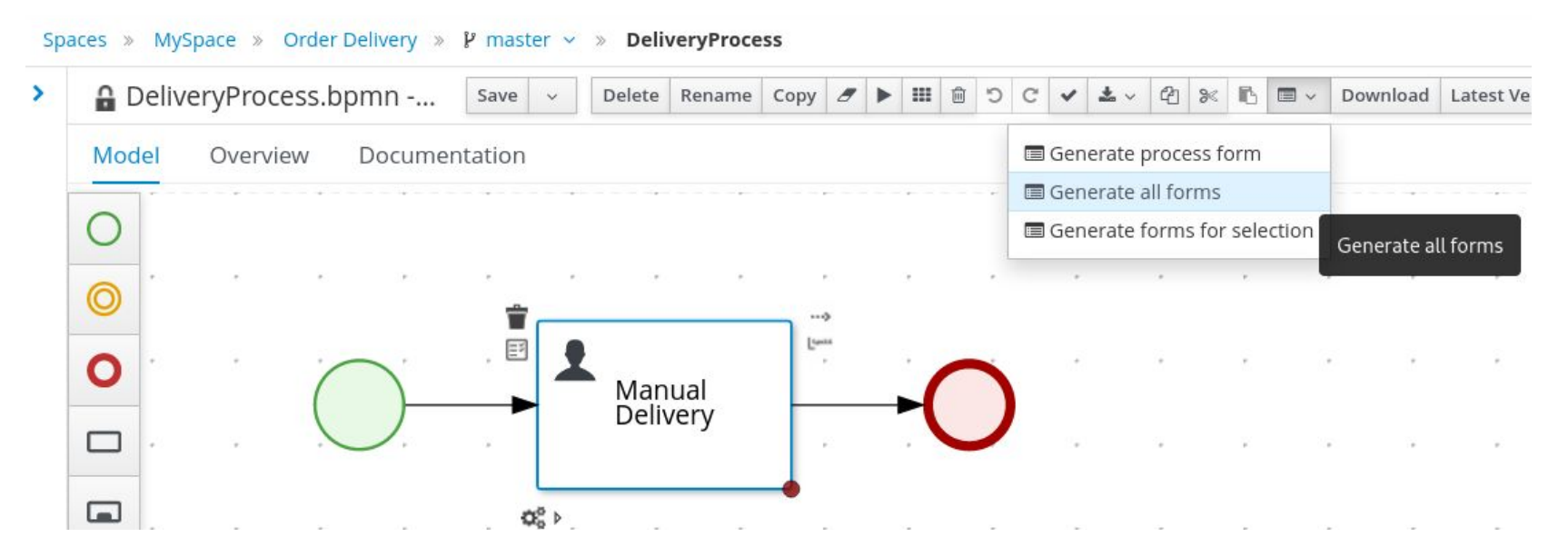

▸ Deploy the project, try to run the process instance and complete the human task

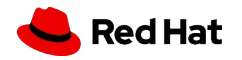

### Step #4: Automate Delivery

- ▸ Add a field **mode** of type **String** to the Order data object, this will represent the mode of delivery, and **Save it**
- ▸ Extend the process definition like in the picture and **Save it**

Drone

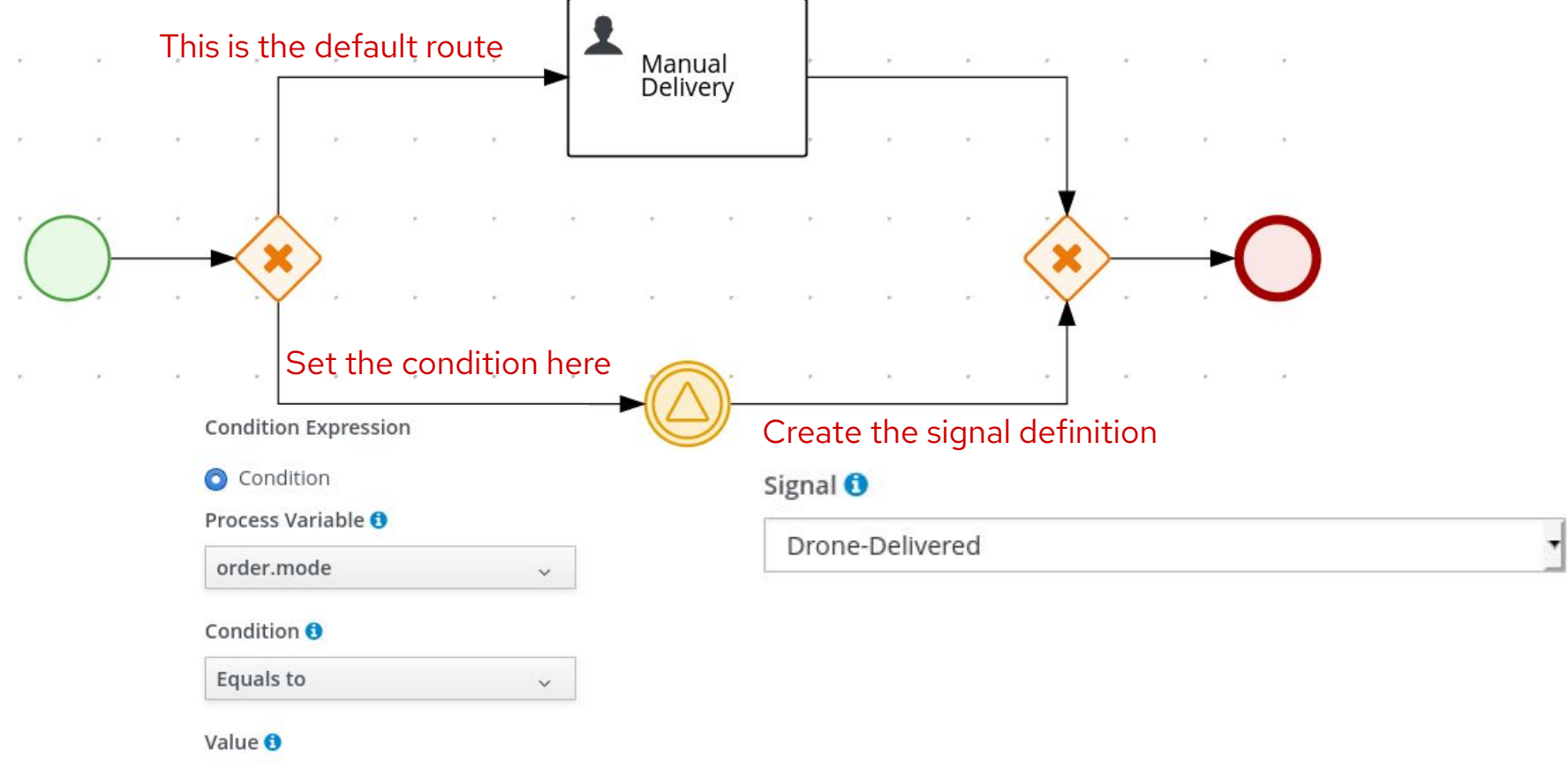

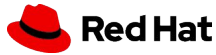

## Step #5: Try running it

- ▸ Delete Order form and regenerate them so they contain the newly added **mode** field
- ▸ Run the process with both "Manual" and "Drone" mode
- ▸ With the "Manual" mode specified, the **Manual Delivery** human task should be created
- ▸ With the "Drone" mode specified, the process instance should wait for a signal which you can send from the **Manage - Process Instances** perspective
- ▸ If the **mode** variable is not filled properly (Manual Delivery branch is taken even if "Drone" mode is selected), try restarting the Business Central and redeploying the project once again or raise the version of the project in project settings and deploy again

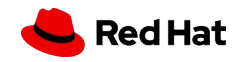

## Step #6: Export Project

▸ Open whichever asset you want and expand the menu by clicking on the arrow

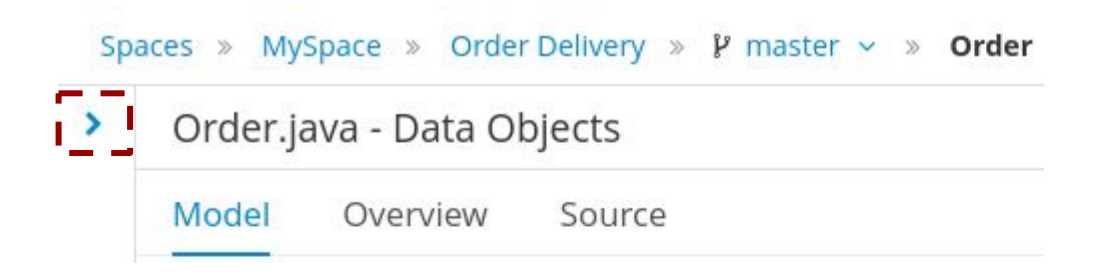

▸ Download the project ZIP file by clicking on the **Download Project** button

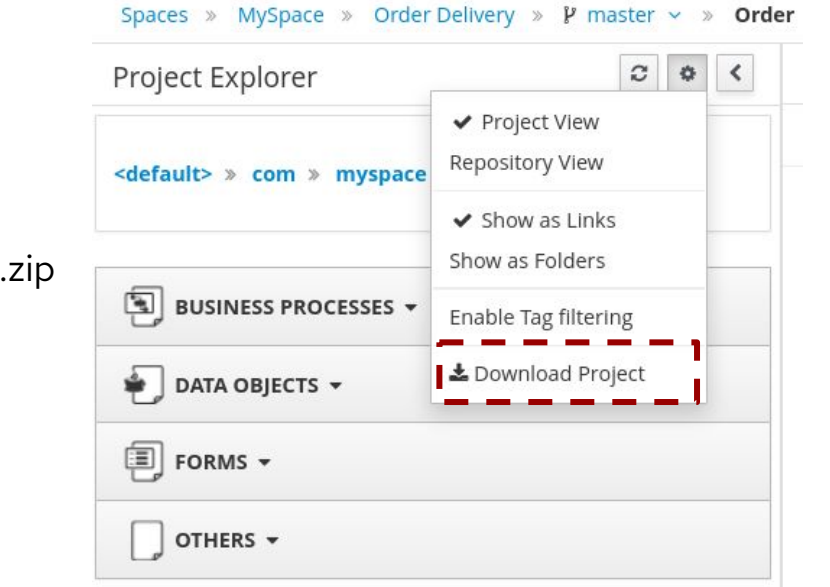

▸ Export the project and upload the whole project.zip archive to the Homework Vault/Odevzdávárna **HW1\_ jBPM**

11

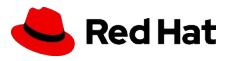

# Thank you

Red Hat is the world's leading provider of enterprise open source software solutions. Award-winning support, training, and consulting services make Red Hat a trusted adviser to the Fortune 500.

- in linkedin.com/company/red-hat
- youtube.com/user/RedHatVideos  $\blacktriangleright$ 
	- facebook.com/redhatinc

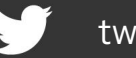

twitter.com/RedHat

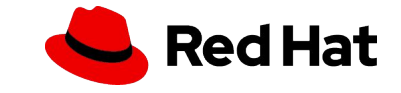